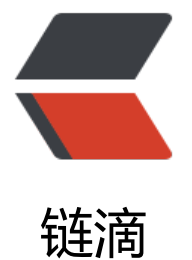

## docker 版本 m[ysql](https://ld246.com)8.0 创建数据库

作者:SmiteLi

- 原文链接:https://ld246.com/article/1578018630939
- 来源网站:[链滴](https://ld246.com/member/SmiteLi)
- 许可协议:[署名-相同方式共享 4.0 国际 \(CC BY-SA 4.0\)](https://ld246.com/article/1578018630939)

## **docker版本mysql8.0创建数据库**

1. 拉取docker镜像

docker pull mysql:8.0

2. 运行mysql

docker run --name mysql -p 3306:3306 -e MYSQL\_ROOT\_PASSWORD=XXXX -d mysql8.0

// \* XXXX处换成你的mysql密码

// \* docker安装的mysql默认允许远程连接,可以使用Navicat等软件连接数据库

// \* 如果不能远程连接,则进入容器mysql进行修改(方法自行百度)

3. 进入容器mysql, 创建solo使用的数据库(使用客户端连接忽略命令行)

docker exec -it mysql bash

// 连接数据库

mysql -uroot -pXXX

// 创建数据库(数据库名:solo;字符集utf8mb4;排序规则utf8mb4\_general\_ci)

create database solo DEFAULT CHARACTER SET utf8mb4 COLLATE utf8mb4\_general\_ci; // 退出mysql

exit;

// 退出容器

exit